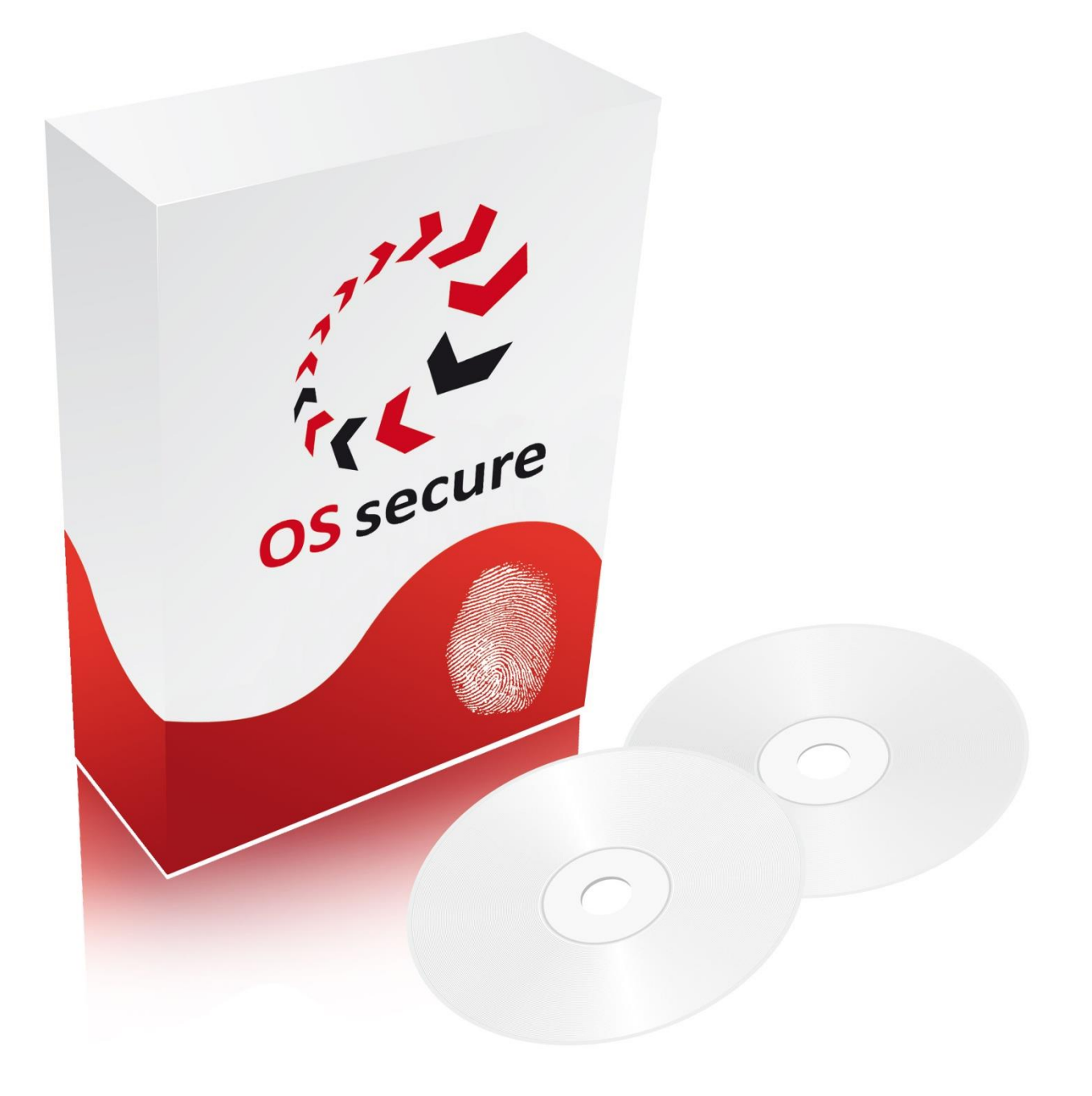

**ONE SYSTEM SECURE | Die PLUS-Lösung Systempartner:** 

Version: 1.17. Anleitung: 1.7 Internet: [www.OSsecure.de](http://www.ossecure.de/) eMail: Kontakt@OSsecure.de

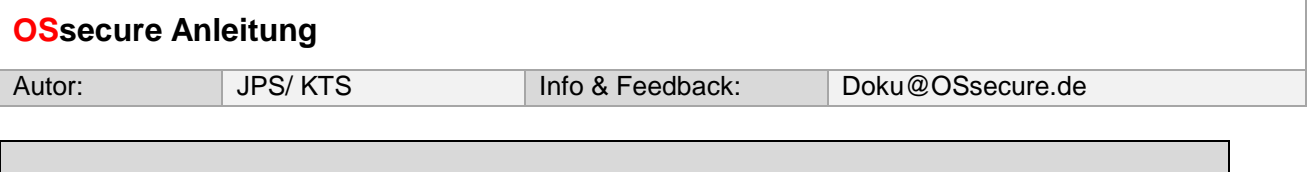

Beschreibung der Administrationsmöglichkeiten für die Berechtigung einzelner Software-Funktionen

Im Handbuch werden Fragen nach den Berechtigungen unter dem Punkt "Berechtigungskonzept" erläutert. Wenn Sie sich als Administrator im System anmelden, können Sie sich unter dem Menü ► Konfiguration ► Berechtigungskonzept die bei Ihnen angelegten Berechtigungsgruppen aufrufen. Sie können beliebig viele weitere Berechtigungsgruppen anlegen und diese so auf die bei Ihnen im Hause gängigen Bezeichnungen (Namen) und Organisationsstruktur anpassen.

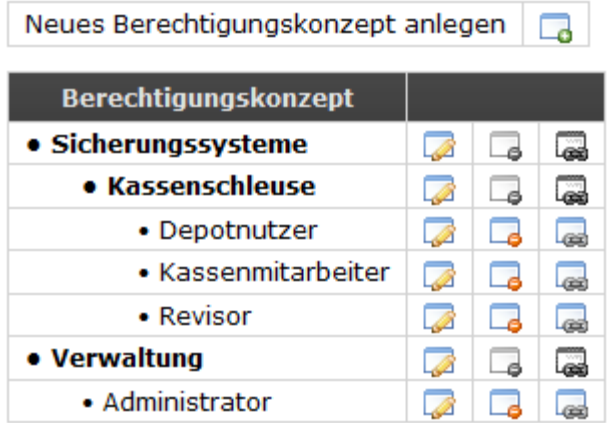

Wenn es sich bei der im Berechtigungskonzept angelegten Gruppe um einen "Bediener" handelt, welcher keine zusätzlichen Verwaltungs-Funktionen in der Software freigeschaltet bekommen soll, sondern ausschließlich Nutzer / Bediener der Multisafes / Schlösser / Kassenschleusen sein soll, dann müssen lediglich die jeweiligen Geräte zugeordnet werden, welche von der Gruppe bedient werden sollen. Die Zuordnung der Geräte zu einer Bedienergruppe konfigurieren Sie über den Button (E) (Kette) in den Stammdaten und unter dem Punkt Geräte verwalten.

Wenn es sich bei der im Berechtigungskonzept angelegten Gruppe um einen "Administrator" handelt, welcher zusätzliche Verwaltungs-Funktionen in der Software freigeschaltet bekommen soll, dann können Sie diese Funktionen im Menü ► Konfiguration ► Programmfunktionen aktivieren.

Administratoren können das System verwalten, neue Bediener anlegen und Berechtigungen vergeben. Bediener können die Geräte (z.B. Kassenschleuse, Türzugänge, Tresorschlösser, Tagestresore) "lediglich" bedienen. Sie verfügen aber über keine zusätzlichen administrativen Rechte im System.

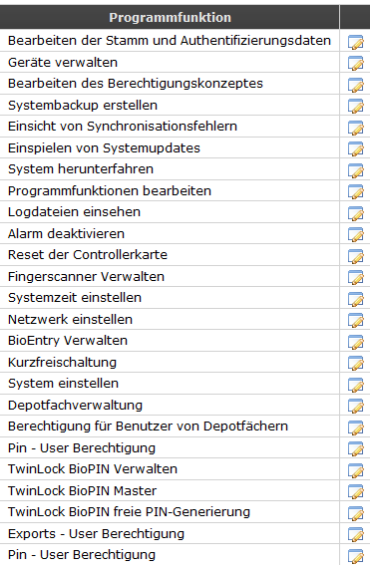

## **Bespiel**:

Sie legen sich im Berechtigungskonzept eine neue Gruppe "Netzwerkadministrator" an.

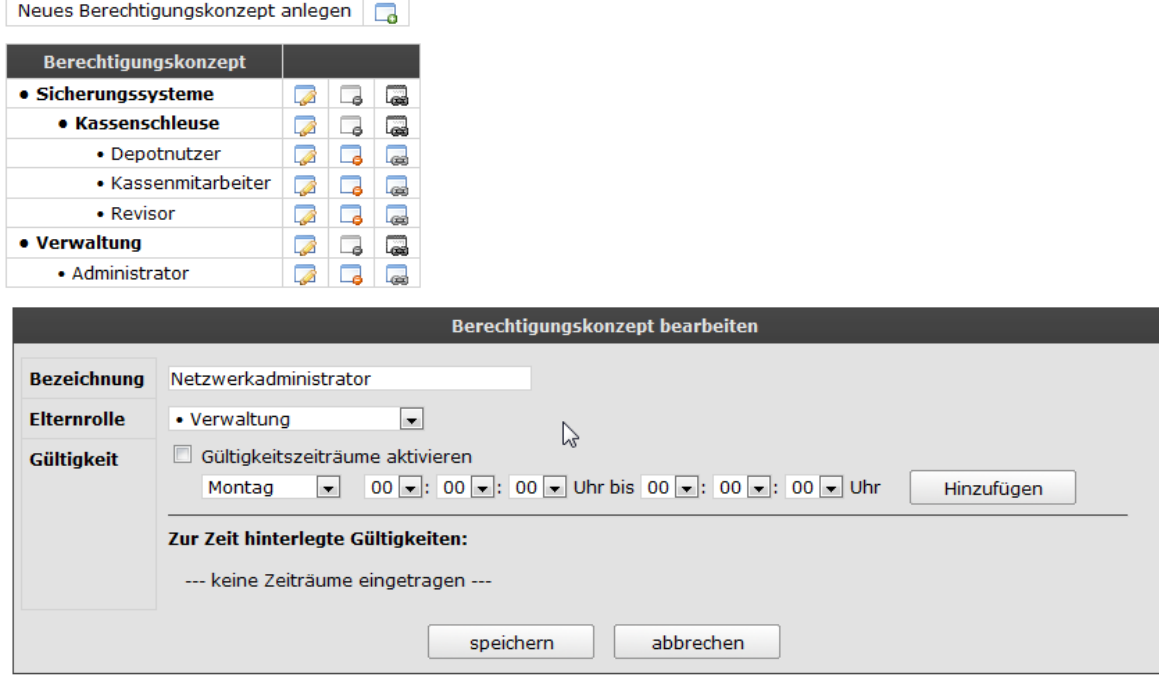

Anschließend geben Sie der neuen Gruppe Netzwerkadministrator im Menü ► Konfiguration ► Programmfunktionen die Berechtigung "Netzwerk einstellen". Personen/Mitarbeiter, welche jetzt im Menü ▶ Konfiguration ► Stammdaten jener neuen Gruppe zugeordnet werden, können im System nun die Netzwerkdaten ändern/einstellen.

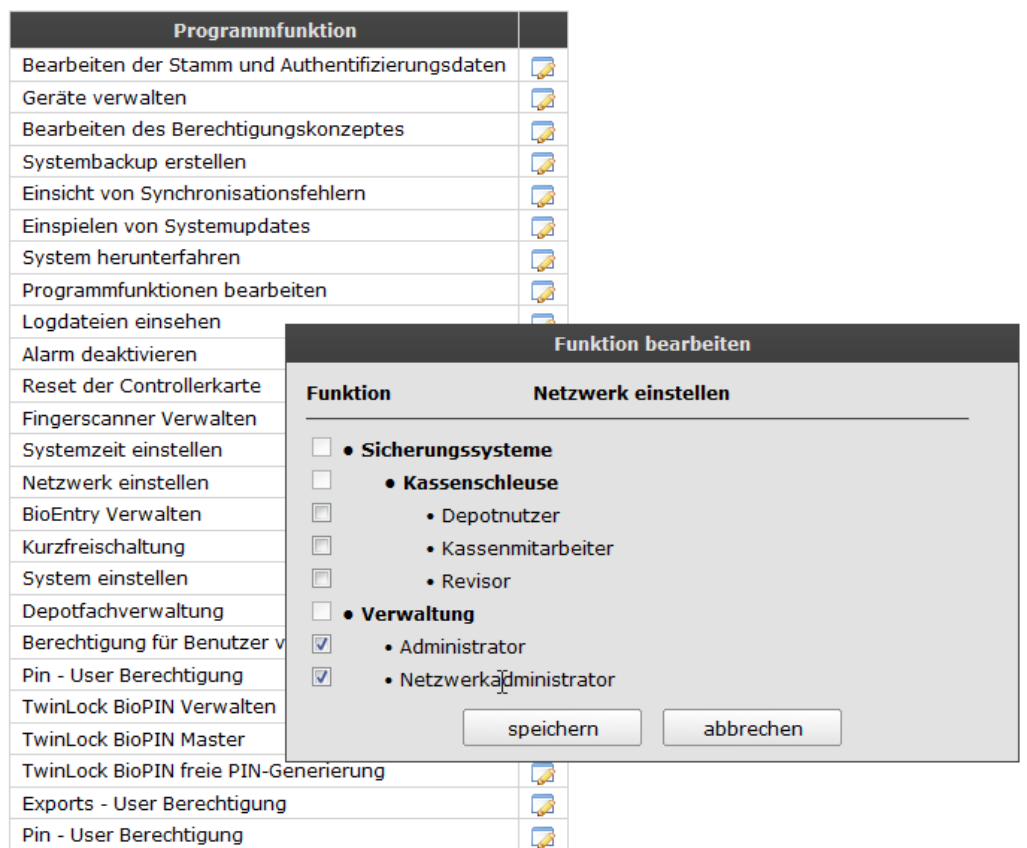

Die folgende Beschreibung erläutert die Programmfunktionen im System, welche Sie optional (auch) anderen Berechtigungsgruppen zuordnen können. Standardmäßig sind jene Berechtigungen der Gruppe "Administrator" und "Systemadministrator" zugeordnet. Diese beiden Administratorengruppen unterscheiden sich lediglich dahingehend, dass der Gruppe "Administrator" auch Programmfunktionen entzogen werden können. Damit man sich nicht versehentlich vom System aussperrt, weil sich der Administrator z.B. versehentlich notwendige Rechte entzogen hat, sind beim Systemadministrator bestimmt "notwendige" Berechtigungen nicht löschbar.

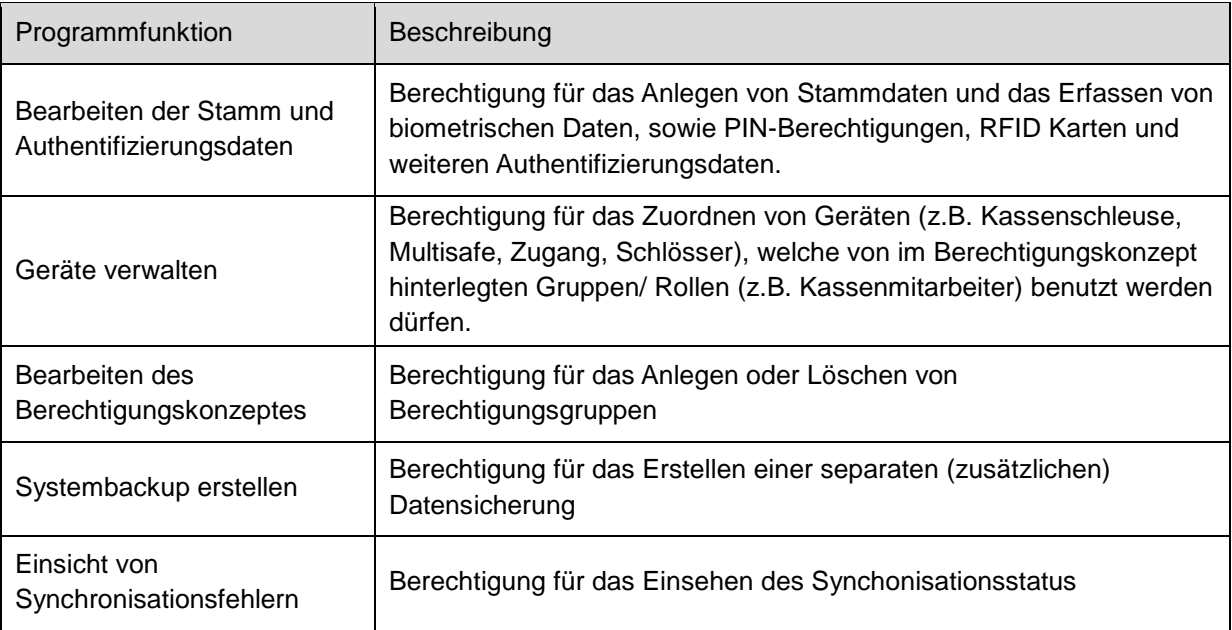

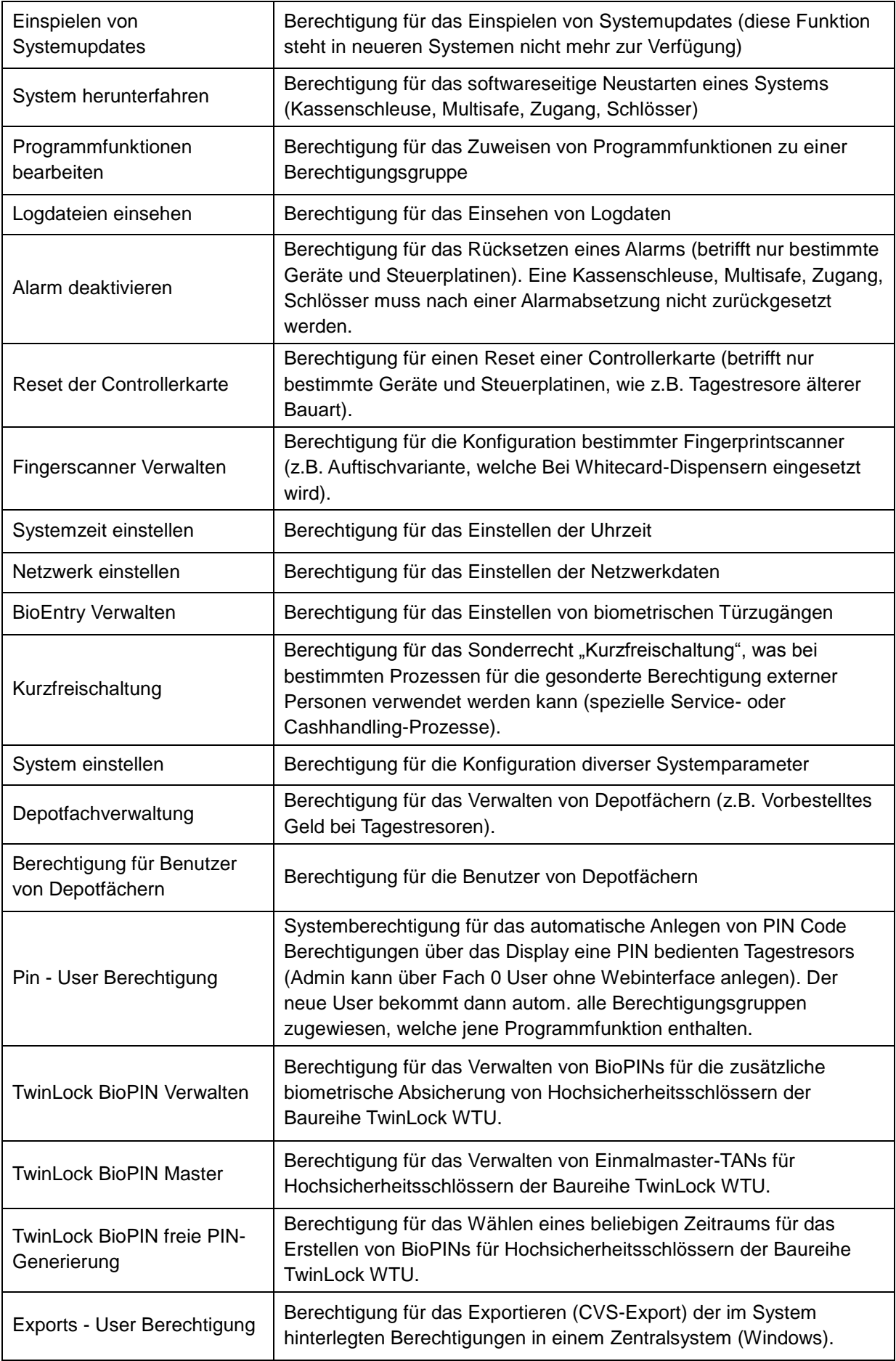

**Systemadministrator) und verschiedenen Benutzerrollen konfiguriert. Sofern aus organisatorischen Gründen kein anderes Berechtigungskonzept gewünscht ist, müssen auch keine gesonderten Berechtigungsgruppen angelegt werden.**